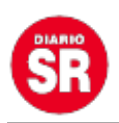

## **Google habilitó el modo oscuro a algunos usuarios: así podés configurarlo**

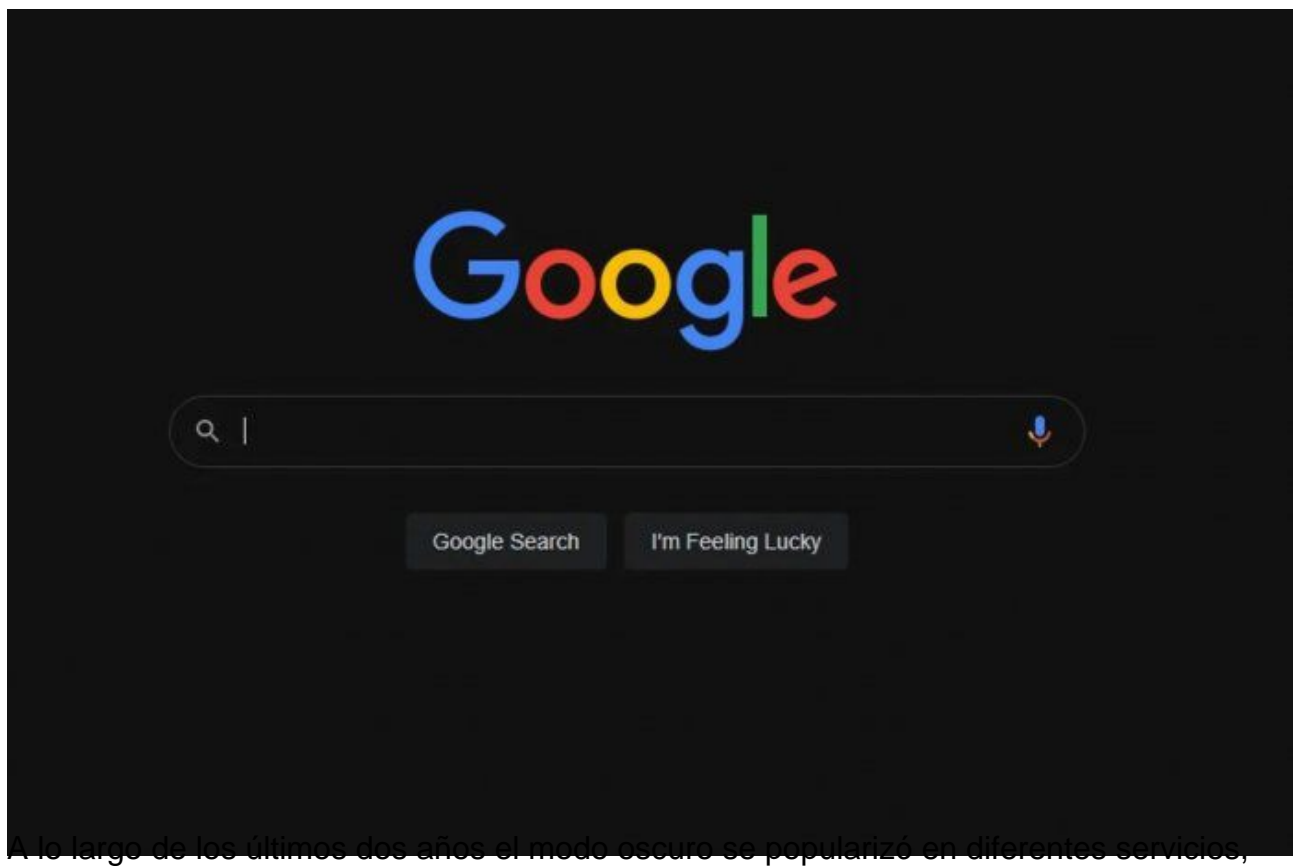

aplicaciones y hasta en sistemas operativos. Si bien Google ya lo había activado para algunas plataformas y apps suyas como YouTube, Gmail o el propio Chrome, faltaba verlo en su página más conocida: Google Search.

El modo oscuro está apareciendo para algunos usuarios en lo que parece ser una prueba A/B de Google. Es decir, lo están mostrando en diferentes variables para algunos usuarios con tal de ver cuál es su reacción y cómo mejorar el diseño definitivo del modo oscuro.

El **tema oscuro en Google Search** es como en realidad se esperaba que fuese: un tono gris azulado casi negro para el fondo, letras en un gris claro cercano al blanco y enlaces en un azul oscuro y apagado. En líneas generales, una paleta de colores que **reduce el uso del brillo y permite una más cómoda visualización en condiciones de baja iluminación.**

No parece haber forma alguna de **forzar la aparición del modo oscuro** en los resultados de búsqueda. **Google parece estar activándolo de forma totalmente aleatoria**. Para aquellos que se les activa, deben estar en un modo oscuro en el sistema operativo y entrar en modo incognito en Google.

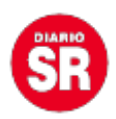

Si se activa con las condiciones previas mencionadas, **es posible modificar las preferencias del mismo** desde los ajustes de Google Search. **Ahí podes elegir si activarlo por defecto con el resto del sistema operativo, activarlo siempre o no activarlo nunca**. De todos modos, de momento independientemente de lo que se escoja el modo oscuro desaparece y aparece de forma aleatoria.

## **Cómo configurar el modo oscuro en Google**

Si estás en tu ordenador y querés probar si tenes disponible el modo oscuro de Google, solo **tenes que entrar en Google.com** y hacer una búsqueda. **Es posible que te aparezca un mensaje diciendo que «El modo oscuro ya está disponible»** junto a un botón para activarlo directamente.

Así es como recibió la notificación el especialista en redes sociales **Matt Navarra**, que compartió desde su Twitter cómo se ve el mensaje:

Si no te aparece este mensaje, **también podes probar desde los ajustes del buscador**. Si haces click en el enlace a **Preferencias** en la parte inferior derecha de la página de inicio de Google, **podes encontrar un nuevo ajuste de Apariencia para elegir entre modo oscuro y claro.**

**Cambiar tu idioma o región no va a afectar el que esta opción aparezca o no en tu versión de Google**. Tampoco el navegador que uses. Si no recibiste el modo oscuro, lo único que podes hacer es **esperar que Google extienda la disponibilidad de la función a más usuarios.**

Fuente: Ámbito